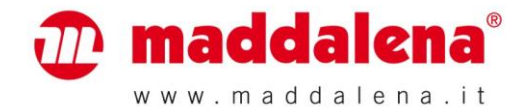

## **Unità elettronica per misuratori di energia termica (misuratori di calorie, misuratori di frigorie o misuratori combinati di calorie e frigorie)**

# *microCLIMA/SENSOSTAR®2C*

## **Certificati:**

**DE-08-MI004-PTB014 (MID, contatori di calore); 22.75/08.03 (approvazione nazionale tedesca, contatori di frigorie)**

#### **1 Utilizzo e funzionamento**

L'unità elettronica descritta nel presente manuale è destinata alla misurazione del consumo di energia termica in impianti di riscaldamento o riscaldamento e condizionamento a circuito chiuso.

#### **2 Contenuto della confezione**

- Unità elettronica per misuratori di energia termica (misuratori di calorie, misuratori di frigorie o misuratori combinati di calorie/frigorie).
- Kit di installazione: 5 piombini e 5 spiraline, OR, 2 viti e 2 tasselli per installazione diretta.
- Manuale di installazione e uso

#### **3 Informazioni generali**

- L'impiego dei misuratori di energia termica è regolato dalla Norma EN 1434, parti 1 e 6, dalla Direttiva 2004/22/CE, Allegati I e MI-004 e dalle normative metrologiche nazionali applicabili.
- La scelta, l'installazione, il controllo e la manutenzione dello strumento devono avvenire in conformità alla Norma EN 1434, parte 6, e all'Allegato 22 del Regolamento tedesco sulle tarature – *Eichordnung* (per la Germania).
- Osservare le normative nazionali relative alla misurazione delle frigorie.
- Osservare le prescrizioni tecniche relative all'installazione delle apparecchiature elettriche.
- Lo strumento è conforme ai requisiti della Direttiva 2004/108/CE del Consiglio europeo sulla compatibilità elettromagnetica (Direttiva CEM).
- La targhetta identificativa e i sigilli dello strumento non devono essere rimossi o danneggiati, pena la decadenza della garanzia e della validità della verifica prima.
- Lo strumento garantisce una misurazione stabile solo se la qualità dell'acqua soddisfa i requisiti della raccomandazione AGFW, Foglio di lavoro FW-510 e delle linee guida VDI 2035 "Misure di prevenzione dei danni in impianti di riscaldamento dell'acqua".
- Lo strumento fornito è conforme alle prescrizioni sulla sicurezza applicabili. Le operazioni di manutenzione e riparazione devono essere effettuate esclusivamente da personale autorizzato e specializzato.
- Immagazzinare e trasportare lo strumento a una temperatura superiore a 0 °C.
- Gli strumenti con interfaccia radio attiva non sono ammessi in aereo.
- Il punto d'installazione corretto circuito di mandata o ritorno è indicato sull'etichetta identificativa di modello.
- Non attorcigliare, avvolgere, prolungare o accorciare i cavi delle sonde di temperatura e il cavo che collega l'unità elettronica e il misuratore di flusso.
- Per pulire lo strumento utilizzare un panno inumidito.
- Per garantire l'integrità e la pulizia dello strumento estrarlo dal suo imballo solo al momento dell'installazione.
- Se in un'unità sono installati più misuratori, le condizioni di installazione devono essere le medesime per ciascuno strumento.
- Osservare attentamente le specifiche e le istruzioni contenute nella scheda tecnica e nelle note applicative.
- Per ulteriori informazioni consultare il sito [www.engelmann.de.](http://www.engelmann.de/)
- Gli strumenti sostituiti e i componenti difettosi devono essere smaltiti in accordo alle disposizioni ambientali vigenti.
- Negli strumenti con interfaccia radio ed M-Bus il display rimane spento e può essere attivato per un minuto premendo il pulsante.

## **3.1 Legenda dei simboli sull'etichetta identificativa di modello**

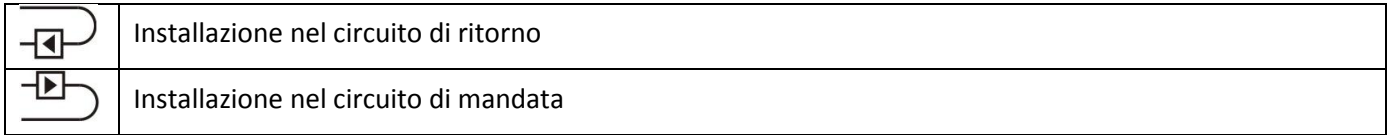

## **4 Installazione dei componenti**

## **4.1 Installazione dell'unità elettronica**

Per aprire il coperchio dell'unità elettronica premere sulle clip di bloccaggio che si trovano nella parte inferiore dello strumento (tra i pressacavi) e sollevare.

Prima di procedere all'installazione assicurarsi che la lunghezza dei cavi degli strumenti da collegare sia sufficiente.

È disponibile un pannello adattatore conforme alla Norma EN 1434-2:2007 (D) per il fissaggio del supporto in fori standard. L'interasse tra i fori è di 119 mm.

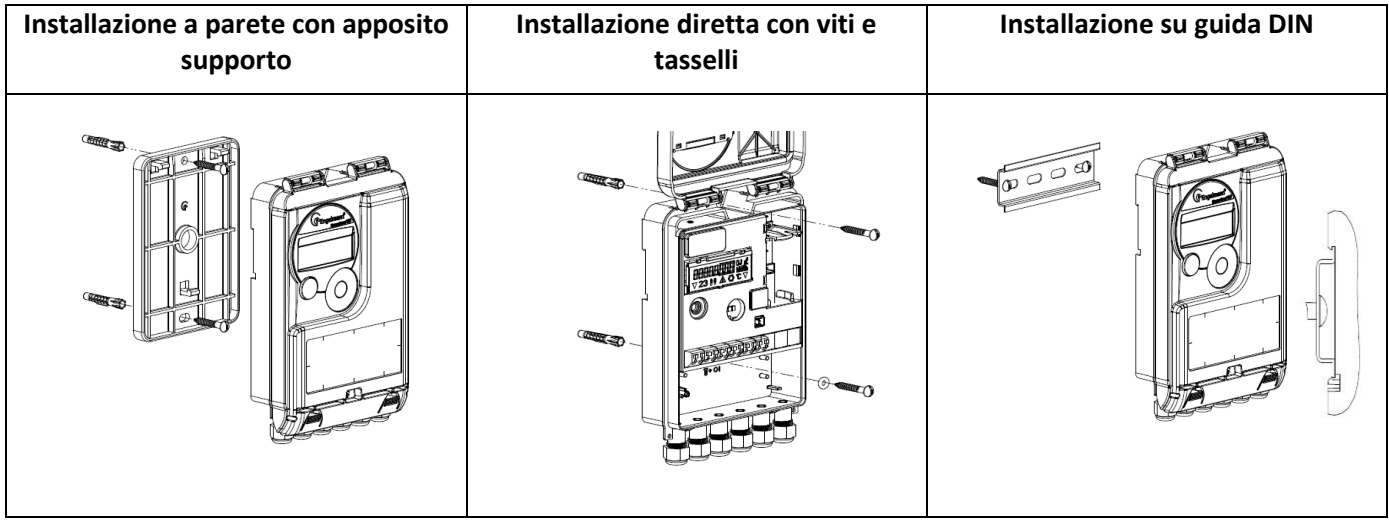

Una volta terminata l'installazione, applicare i sigilli antifrode all'unità elettronica. I sigilli e le spiraline forniti a corredo devono essere apposti ai fori della cover dello strumento.

## **5 Collegamento dei componenti**

## **5.1 Collegamento delle sonde di temperatura**

Importante: per evitare messaggi di errore installare prima le sonde di temperatura e quindi procedere al collegamento del misuratore di flusso all'unità elettronica. In questo modo si evita la comparsa di messaggi di errore.

- Svitare i due pressacavi e farli scorrere sui cavi. Rimuovere i tappi dal pressacavo.
- Inserire i cavi della sonda nei pressacavi e collegarli alla morsettiera.
- Collegare i cavi come indicato in figura:

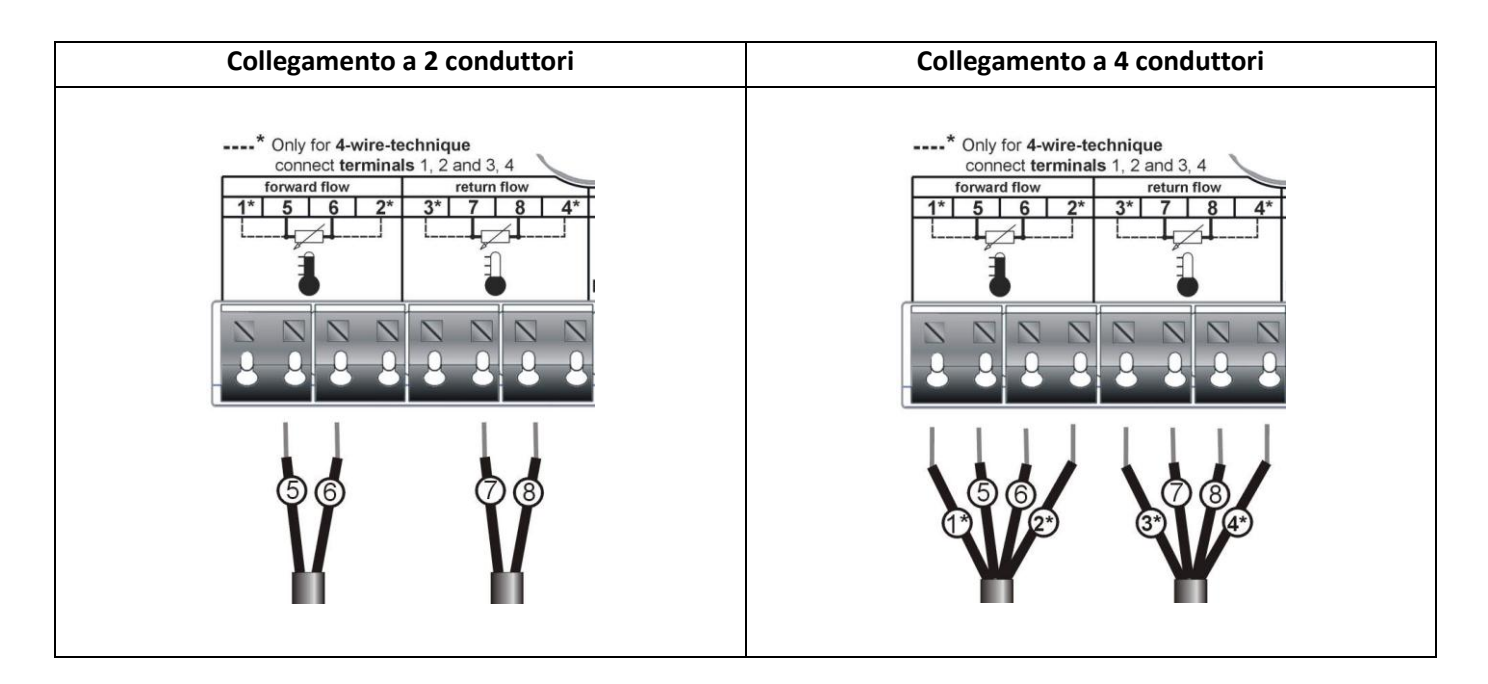

- **Collegamento a 2 conduttori**
- Sonda di temperatura di mandata (vedi etichetta sulla sonda): morsetto 5 e morsetto 6
- Sonda di temperatura di ritorno (vedi etichetta sulla sonda): morsetto 7 e morsetto 8
- **Collegamento a 4 conduttori**
- Sonda di temperatura di mandata (vedi etichetta sulla sonda): morsetto 1 (marrone) e morsetto 5 (giallo)

morsetto 6 (verde) e morsetto 2 (bianco)

- Sonda di temperatura di ritorno (vedi etichetta sulla sonda): morsetto 3 (marrone) e morsetto 7 (giallo) morsetto 8 (verde) e morsetto 4 (bianco)

Se i cavi delle sonde di temperatura sono troppo lunghi non avvolgerli in aria. È preferibile lasciarli liberi oppure avvolgerli senza stringere e legarli a "otto".

Il display dell'unità elettronica visualizza di default il codice di errore "ERR 03". Questo messaggio scompare dopo aver collegato le sonde di temperatura e dopo la prima misurazione (ogni 30 secondi in presenza di flusso, 10 minuti senza passaggio di flusso).

La funzione di rilevazione di inversione delle sonde è attiva esclusivamente nei misuratori di calorie o frigorie e non nei misuratori combinati di calorie e frigorie.

I collegamenti dell'unità elettronica rispondono ai requisiti della Norma EN 1434-2 e riportano un'etichetta che ne certifica la conformità.

La morsettiera si trova nella parte inferiore dell'unità elettronica.

## **5.2 Collegamento del misuratore di flusso**

## **5.2.1 Informazioni generali sugli ingressi impulsi**

Lo stato dell'arte e le prescrizioni vigenti internazionali e locali (v. par. 5.2.2 "Norme, standard e letteratura di riferimento sugli ingressi impulsi") devono essere rispettati.

L'installazione deve essere eseguita esclusivamente da personale qualificato e autorizzato.

Qualora le istruzioni e le informazioni contenute nei manuali di installazione e uso non vengano strettamente osservate, o qualora l'installazione presenti vizi o difetti, eventuali spese derivanti saranno addebitate all'installatore.

#### **5.2.2 Norme, standard e letteratura di riferimento sugli ingressi impulsi**

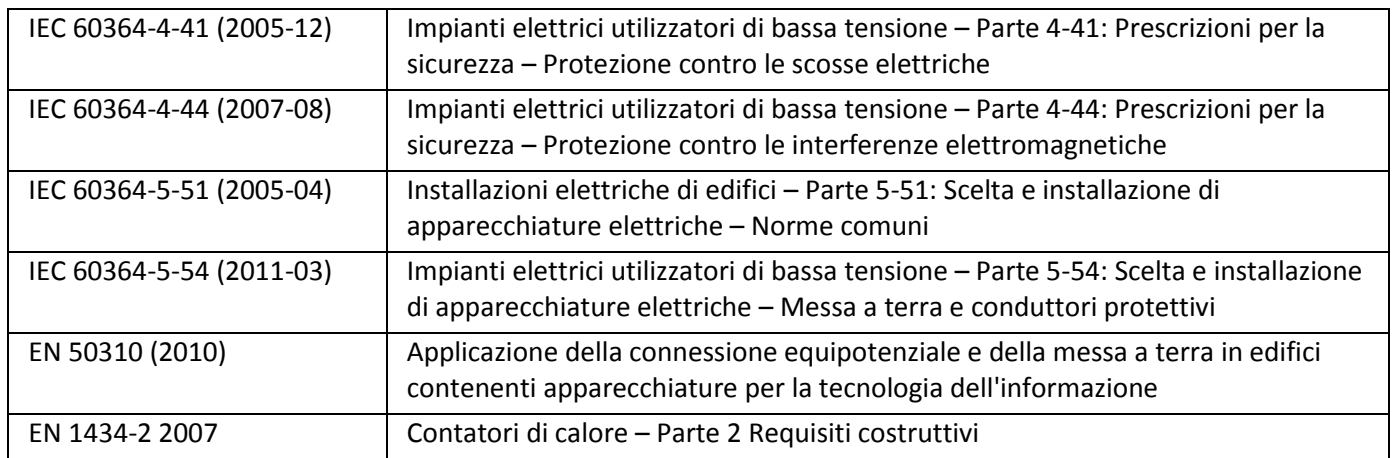

#### **5.2.3 Ingressi impulsi: dati tecnici**

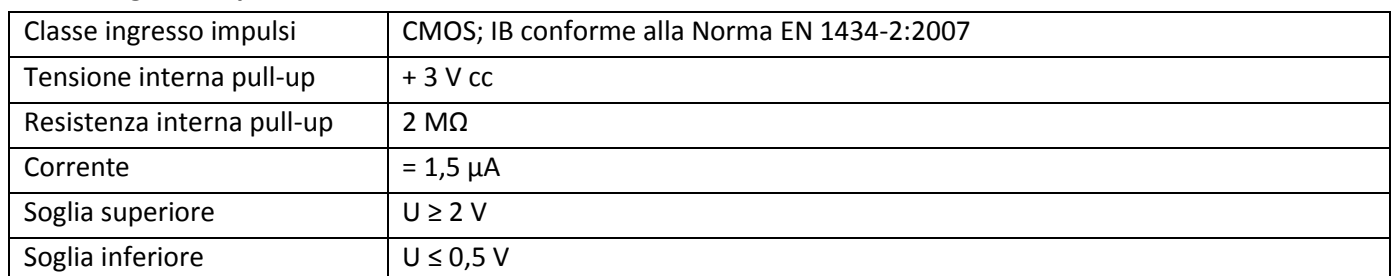

#### **5.2.4 Requisiti elettrici dell'uscita impulsi dello strumento da collegare (es. misuratore di flusso)**

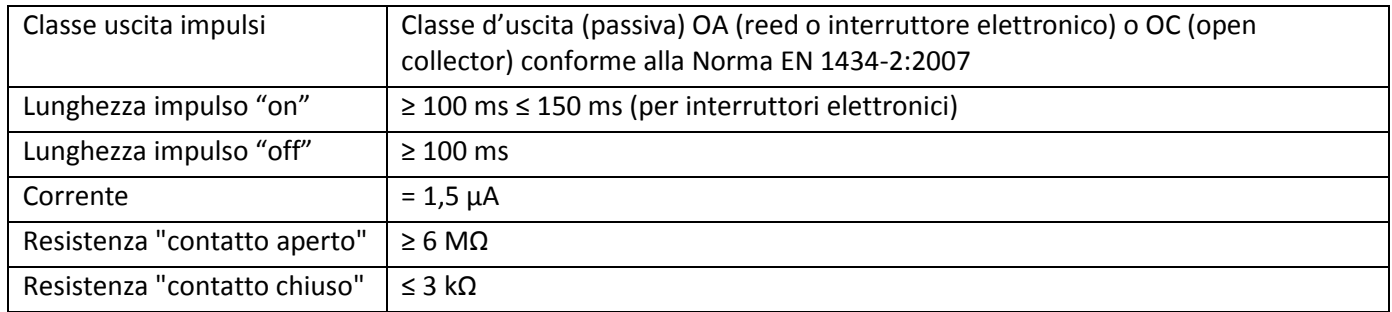

Il valore dell'impulso del misuratore di flusso da collegare deve essere uguale al valore dell'impulso in ingresso dell'unità elettronica. Assicurarsi che le specifiche del misuratore di flusso siano conformi a quelle dell'unità elettronica.

#### **Osservazioni per la versione TX**

Il valore dell'impulso può essere impostato (un'unica volta) al momento della messa in funzione.

La configurazione deve essere effettuata prima di collegare il misuratore di flusso.

La versione TX è riconoscibile da questa schermata:

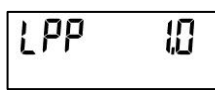

Se il valore impulsi non è stato impostato, procedere come illustrato di seguito.

- Selezionare il valore impulsi desiderato premendo brevemente il pulsante.
- Confermare il valore selezionato mantenendo premuto il pulsante per più di quattro secondi.

**Il valore degli impulsi verrà impostato definitivamente dopo la ricezione degli impulsi in ingresso e non potrà più essere modificato. Assicurarsi che il misuratore di flusso non inizi a registrare la portata prima di aver impostato il valore impulsi corretto.**

Il formato dei valori visualizzati dipende dal valore impulsi impostato

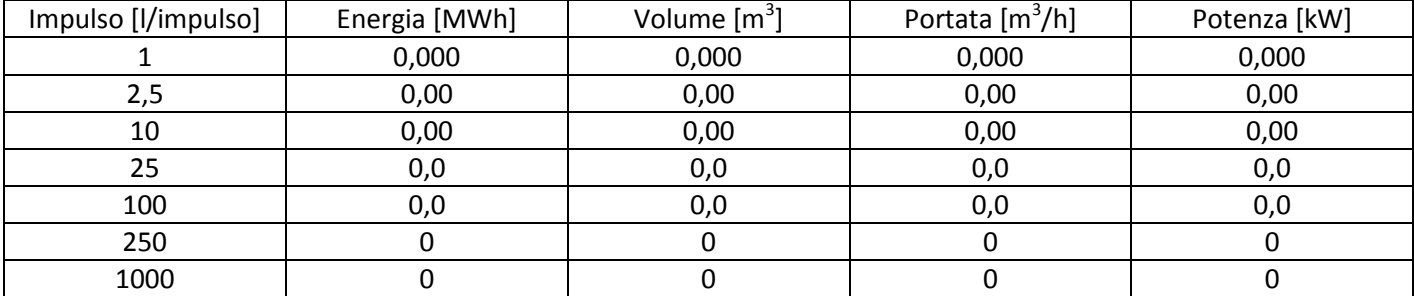

#### **Nota**

#### **Nei misuratori di volume con collegamenti di tipo open collector rispettare la polarità.**

- Svitare un pressacavo e farlo scorrere sul cavo. Togliere il tappo del pressacavo.
- Inserire il cavo della sonda nel pressacavo e collegarlo alla morsettiera.
- Collegare i cavi come da figura:

#### **Collegamento del misuratore di flusso**

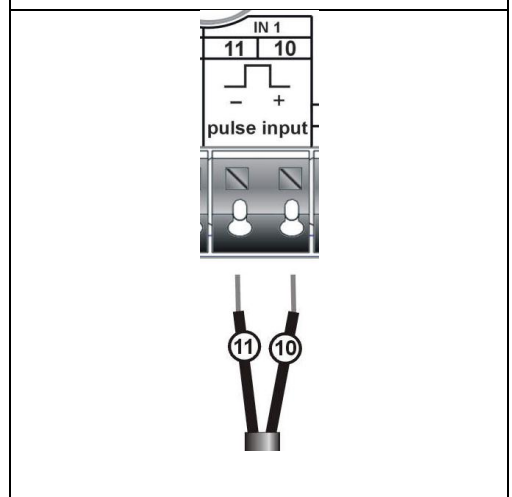

- Assicurarsi che i cavi siano collegati saldamente.
- Avvitare a mano i pressacavi.

## **6 Messa in servizio**

- Riaprire lentamente le valvole di intercettazione.
- Verificare la tenuta stagna dei raccordi.

#### **Verificare i seguenti punti:**

- Le valvole di intercettazione sono aperte?
- Il calibro del contatore è adeguato all'impianto?
- L'impianto di riscaldamento (riscaldamento/condizionamento) è intasato (i filtri sono ostruiti)?
- La freccia sul misuratore di flusso indica la direzione del flusso?
- Lo strumento visualizza la portata?
- La differenza di temperatura visualizzata è verosimile?

Dopo aver verificato il corretto funzionamento dello strumento applicare i sigilli (necessari contro i tentativi di frode) all'unità elettronica e al misuratore di flusso.

## **7 Display**

L'unità elettronica è dotata di un display a cristalli liquidi a otto cifre e caratteri speciali. I dati disponibili sono organizzati in tre livelli e possono essere visualizzati per mezzo del pulsante che si trova sotto il display. Il Livello 1 viene visualizzato automaticamente per primo. Mantenendo premuto il pulsante per più di quattro secondi si passa al livello successivo. Per visualizzare il livello desiderato mantenere premuto il pulsante. I dati contenuti in ciascun

livello possono essere visualizzati premendo brevemente il pulsante. Se questo non viene premuto entro un minuto, il display ripropone automaticamente il Livello 1.

**Livello 1/Livello principale**

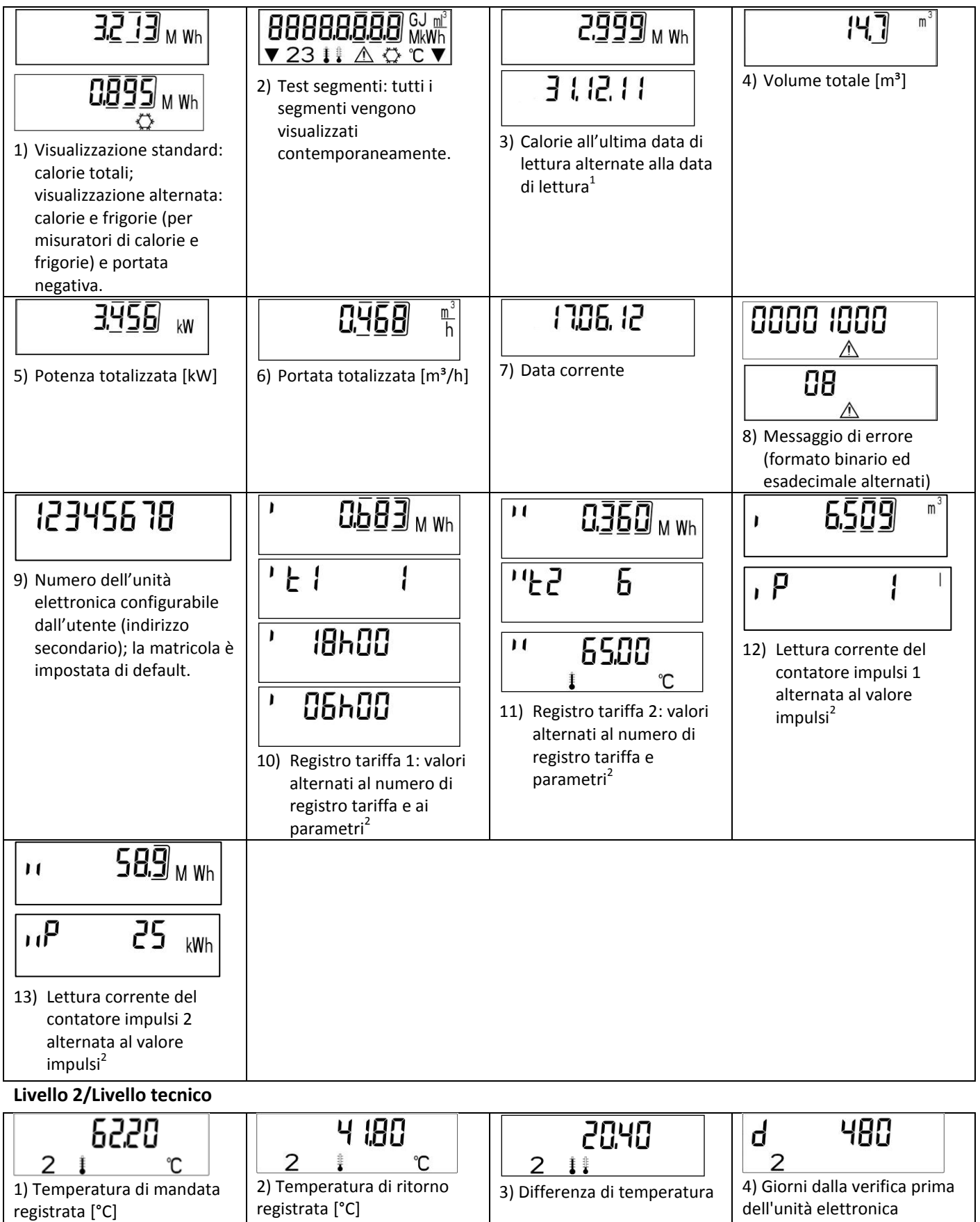

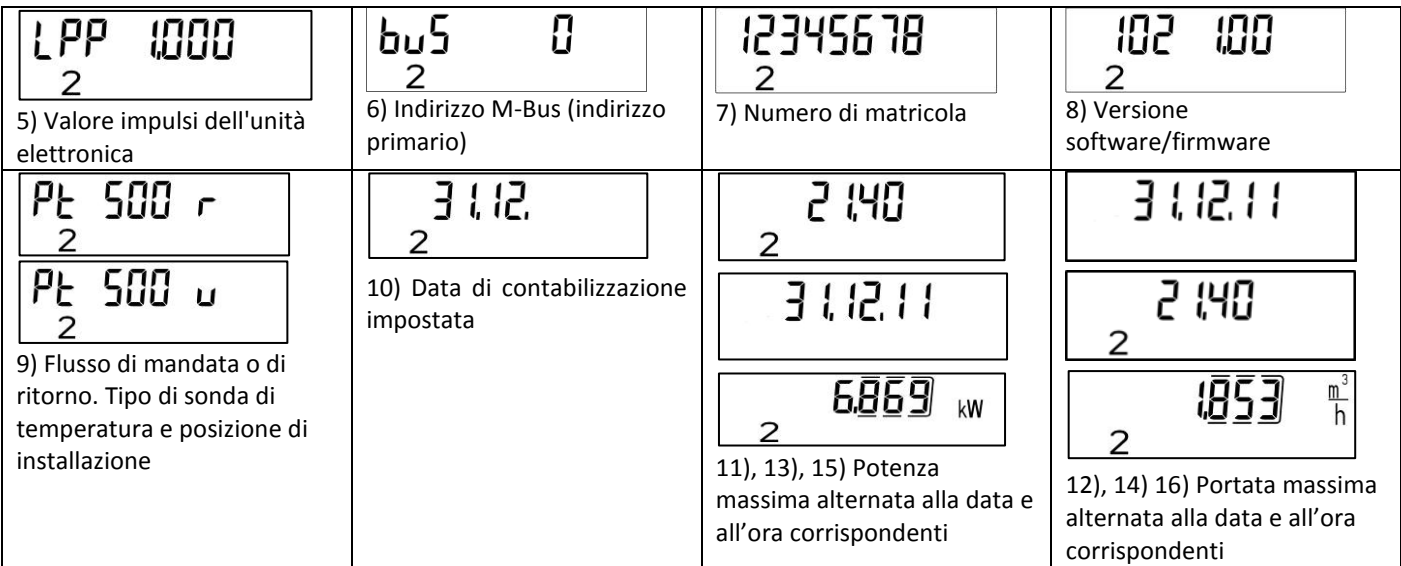

## **Livello 3/Livello statistico**

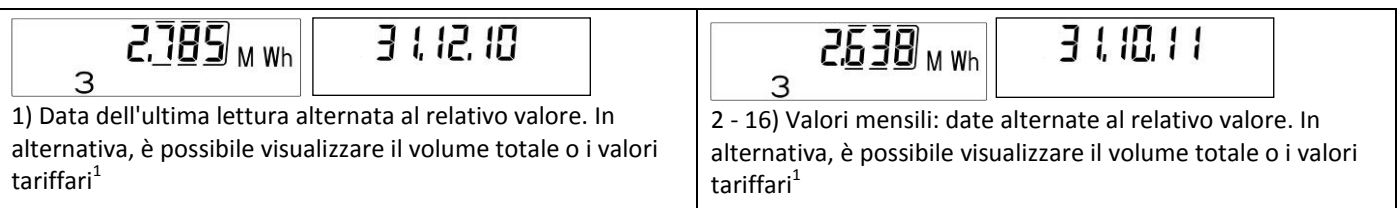

<sup>1</sup>Fino alla fine del mese il consumo e la data di lettura del mese stesso sono visualizzati come 0.

2 Il valore può essere configurato con il software Device Monitor. E' necessaria una password che viene fornita dal fornitore.

## **8 Dati tecnici**

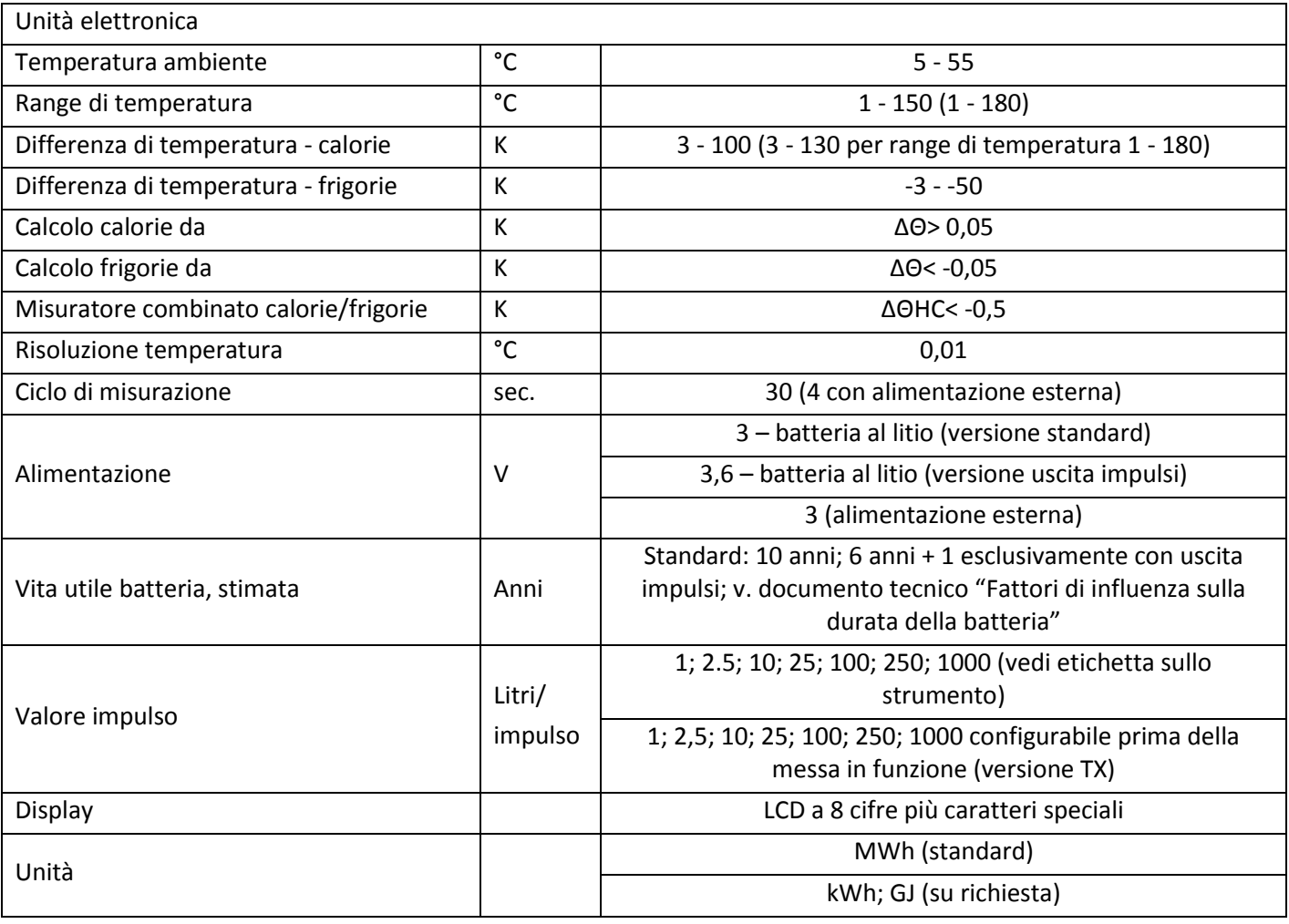

## **9 Interfaccia ottica (a infrarossi)**

Per la comunicazione con l'interfaccia ottica sono necessari una testina ottica e il software Device Monitor. Il software e la testina ottica vengono forniti su richiesta.

Baud rate: 2400 baud.

Per attivare l'interfaccia ottica a infrarossi premere il pulsante.

Se entro 60 secondi non viene ricevuto un telegramma valido o se il pulsante non viene premuto nuovamente, l'interfaccia si disattiva. Il numero di letture via interfaccia ottica è limitato a 300 al giorno.

## **10 Interfacce aggiuntive e alimentazione**

## **10.1 Collegamento delle interfacce aggiuntive e alimentazione**

L'unità elettronica può essere fornita con le seguenti tipologie di collegamenti (da specificare nell'ordine) che possono variare in base al modello.

- Inserire il cavo da collegare (diametro da 3,5 a 6,5 mm) nel foro della morsettiera che si trova nella parte inferiore dello strumento.
- La morsettiera è adatta a cavi con una sezione di 0,5 1,5 mm<sup>2</sup>.
- Svitare un pressacavo e farlo scorrere sul cavo. Togliere il tappo del pressacavo.
- Inserire il cavo nel pressacavo e collegarlo alla morsettiera.
- Collegare i cavi come indicato nelle figure; la modalità di collegamento varia in base all'interfaccia.

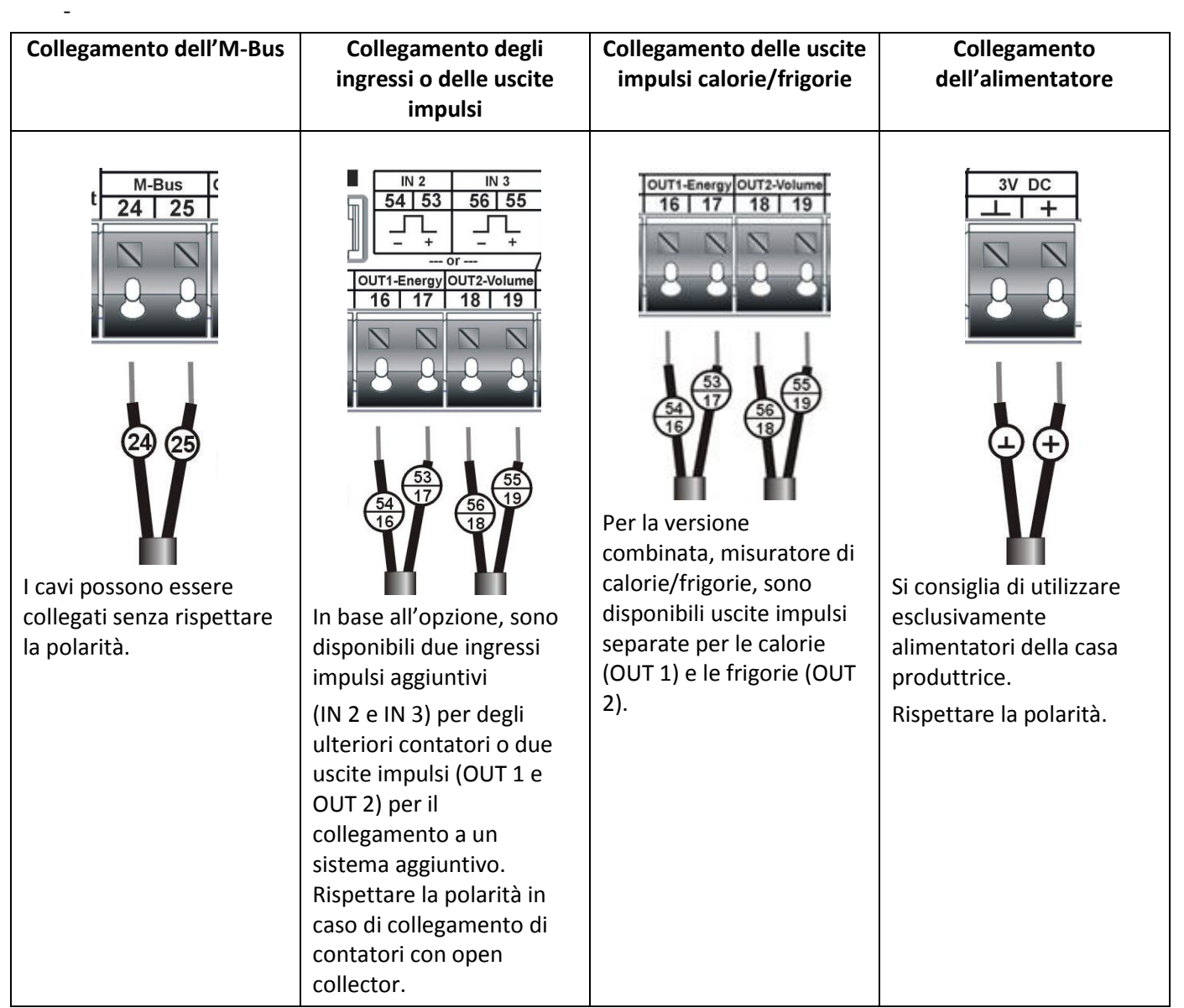

Assicurarsi che i cavi siano collegati saldamente.

- Avvitare a mano i pressacavi.

## **10.2 M-Bus (su richiesta)**

L'M-Bus è un'interfaccia per la trasmissione dei dati del contatore (valori assoluti) ed è dotata di separazione galvanica.

### **10.2.1 Informazioni generali sull'interfaccia M-Bus**

Lo stato dell'arte e le prescrizioni vigenti, internazionali e locali, v. par. 10.2.2 "Norme, standard e letteratura di riferimento sull'M-Bus") devono essere rispettati.

L'installazione deve essere eseguita esclusivamente da personale qualificato e autorizzato.

Qualora le istruzioni e le informazioni contenute nei manuali di installazione e uso non vengano strettamente osservate, o qualora l'installazione presenti vizi o difetti, eventuali spese derivanti saranno addebitate all'installatore.

Cavo consigliato: cavo telefonico J-Y(ST)Y 2 x 2 x 0,8 mm².

La struttura della rete M-Bus (lunghezza e diametro dei cavi) deve essere compatibile con la velocità di trasmissione (2400 Bd) degli strumenti collegati.

Per ulteriori informazioni consultare il documento "Application note M-Bus".

#### **10.2.2 Norme, standard e letteratura di riferimento sull'M-Bus**

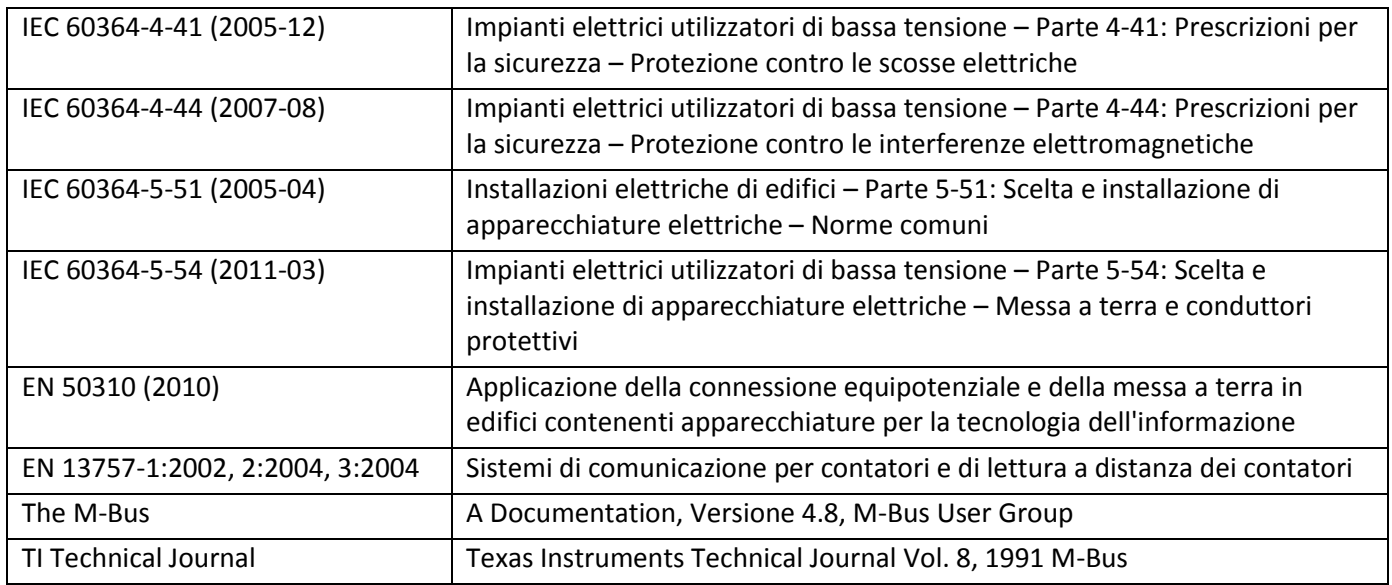

#### **10.2.3 Specifiche tecniche aggiuntive**

L'impianto deve rispettare le prescrizioni delle norme, degli standard e della letteratura di riferimento (v. par. 10.2.2) e le seguenti specifiche.

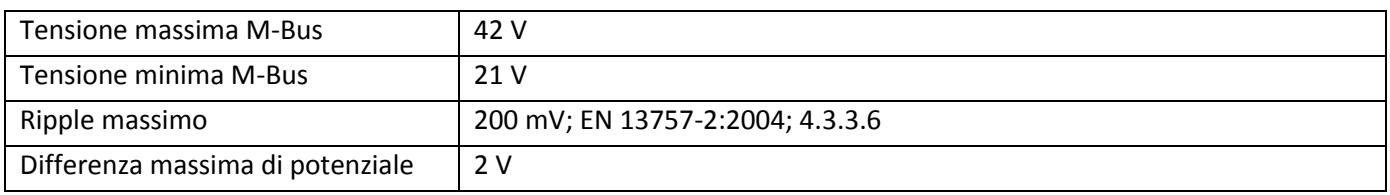

#### **10.2.4 M-Bus: dati tecnici**

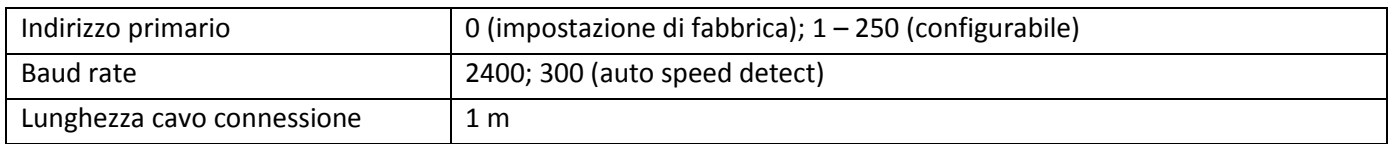

## **10.2.5 Numero di letture**

Il numero di letture dipende dal numero di strumenti presenti nella rete M-Bus.

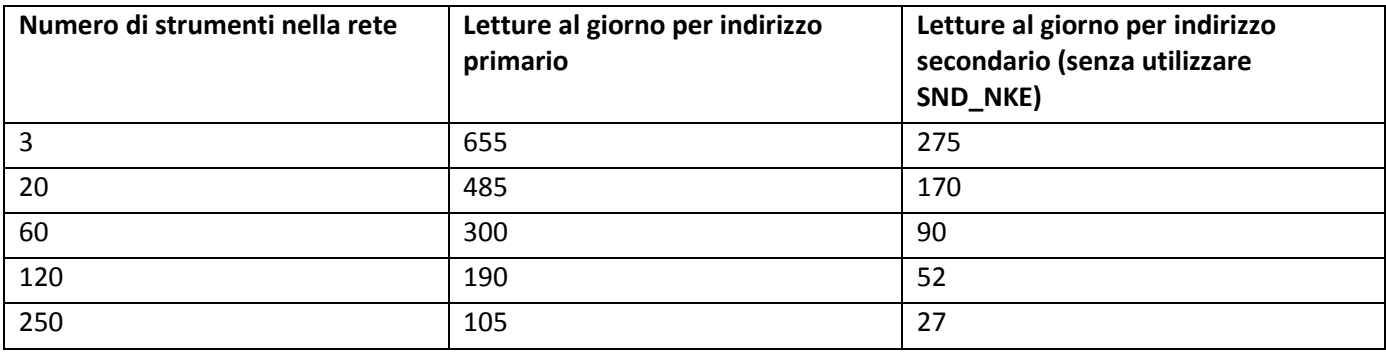

I dati indicati nella tabella sono validi esclusivamente con Baud rate di 2400 baud.

Se vengono effettuate meno letture, quelle rimanenti verranno memorizzate per poter essere utilizzate in un secondo momento.

Durante la comunicazione via M-Bus con l'unità elettronica le altre interfacce dello strumento (pulsante, interfaccia ottica) non sono utilizzabili.

## **10.2.6 Indirizzi M-Bus**

Se l'unità elettronica è dotata di M-Bus, è possibile utilizzare l'indirizzamento primario o quello secondario.

Entrambi gli indirizzi possono essere impostati via interfaccia ottica con il software Device Monitor o via M-Bus.

Il numero di matricola è impostato di default come ID-No. (indirizzo secondario).

## **10.3 Interfaccia radio wireless M-Bus EN 13757-3, EN 13757-4 (su richiesta)**

L'interfaccia radio permette la trasmissione dei dati del contatore (valori assoluti).

#### **Informazioni generali sull'interfaccia radio**

I componenti radio non devono essere installati dietro o tra le tubazioni del sistema di riscaldamento; oggetti voluminosi non devono essere posizionati direttamente sopra o davanti allo strumento. Le emissioni elettromagnetiche di strumenti o apparecchiature quali telefoni (specialmente con standard di telefonia mobile LTE), router Wi-Fi, baby monitor, telecomandi, motori elettrici etc. possono influenzare negativamente la qualità della trasmissione (range, elaborazione del telegramma).

Anche la struttura dell'edificio influenza notevolmente la trasmissione e la copertura. Telai e sportelli di eventuali cassette di contabilizzazione (sottostazioni) dovranno essere in materiale non metallico.

**L'orologio dello strumento è impostato di default sul Central European Time (ora invernale), GMT + 1. L'aggiornamento all'ora legale (estiva) non è automatico.**

Lo strumento è fornito con la funzione radio disattivata (impostazioni di fabbrica), v. par. 10.3.3 "Attivazione della radio".

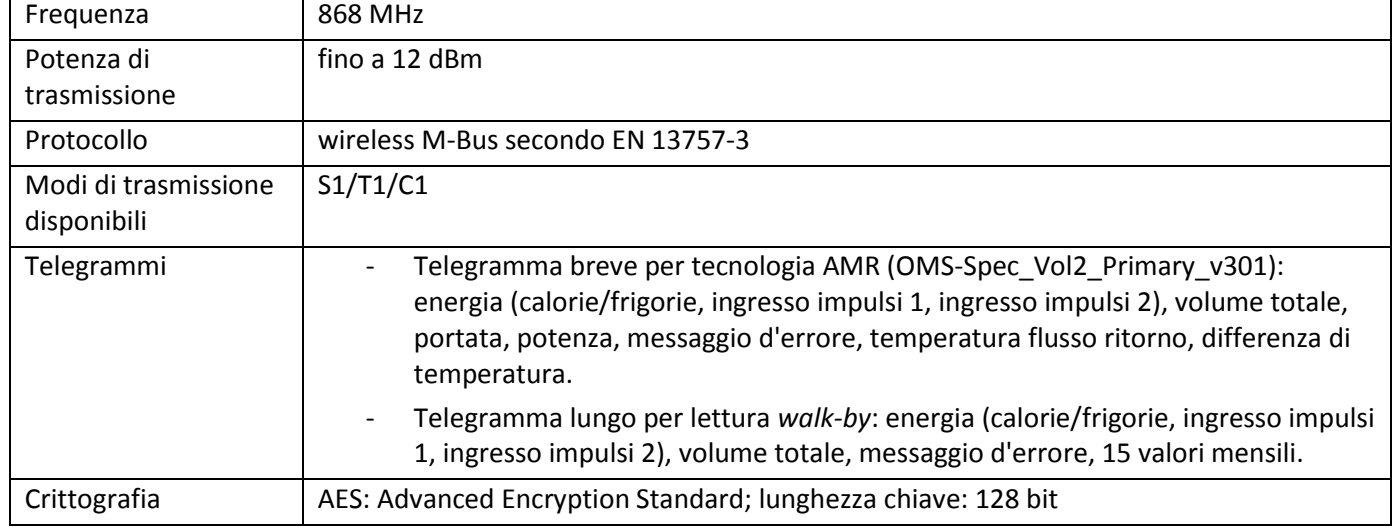

#### **10.3.1 Interfaccia radio: dati tecnici**

#### **10.3.2 Configurazione della radio\***

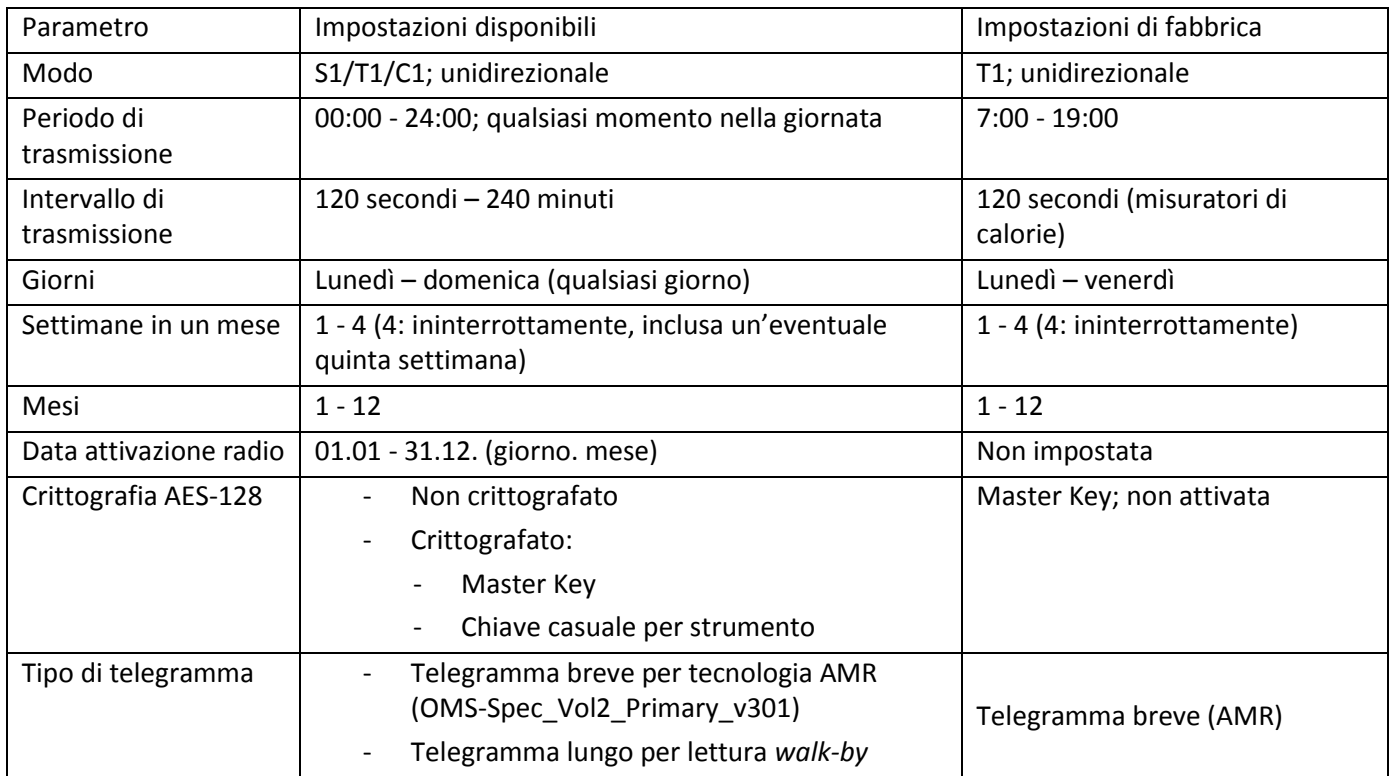

\*Le impostazioni di fabbrica potrebbero differire da quelle descritte.

## **10.3.3 Attivazione della radio**

L'interfaccia radio viene fornita disattivata e può essere attivata come illustrato di seguito.

- a. Senza software aggiuntivi: mantenere premuto il pulsante per più di tre secondi alla voce 8 "Indirizzo M-Bus" del Livello 2 (v. par. 7 "Display") Le impostazioni di fabbrica verranno attivate.
- b. Con il software Device Monitor, fornito su richiesta. La procedura per l'attivazione dell'interfaccia radio è descritta in dettaglio nel manuale fornito a corredo del software.

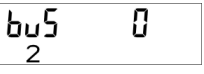

Se l'attivazione è riuscita, sul display, in basso a sinistra, viene visualizzato in modo permanente un triangolo.

Se viene utilizzato il telegramma compatto, lo strumento continuerà a trasmettere per un'ora dopo l'attivazione in modalità "installazione".

Questo significa che il telegramma di apprendimento e i telegrammi compatti verranno inviati in modo alternato.

Durante la modalità "installazione", almeno uno dei contatori per ciascun modello (circuito di mandata o ritorno, calorie o calorie/frigorie, ingressi impulsi, unità display) deve essere letto con il Read-out software. Il formato del telegramma verrà salvato nel PC come file .xml.

Al termine della modalità "installazione" verranno trasmessi solo i telegrammi compatti.

## **10.4 Due ingressi impulsi aggiuntivi (su richiesta; solo con M-Bus o radio)**

Questa opzione permette di leggere via M-Bus o via radio strumenti aggiuntivi dotati di uscita impulsi.

## **Informazioni generali sugli ingressi impulsi**

Lo stato dell'arte e le prescrizioni vigenti (internazionali e locali; v. par. 5.2.2 "Norme, standard e letteratura di riferimento sugli ingressi impulsi") devono essere rispettati.

L'installazione deve essere eseguita esclusivamente da personale qualificato e autorizzato.

Qualora le istruzioni e le informazioni contenute nei manuali di installazione e uso non vengano strettamente osservate, o qualora l'installazione presenti vizi o difetti, eventuali spese derivanti saranno addebitate all'installatore.

#### **10.4.1 Ingressi impulsi: dati tecnici**

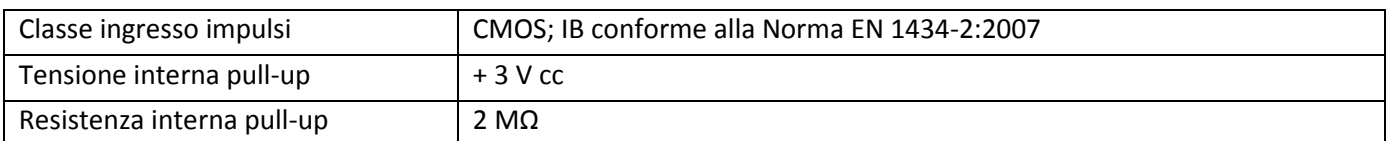

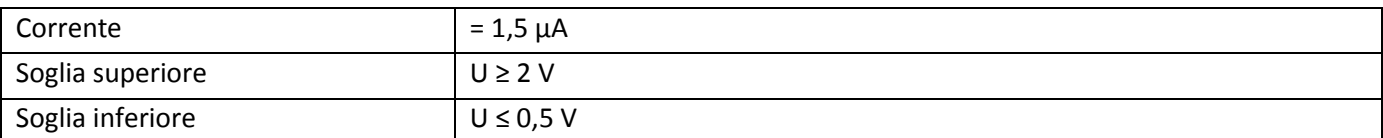

## **10.4.2 Requisiti elettrici dell'uscita impulsi dello strumento da collegare (es. misuratore di flusso)**

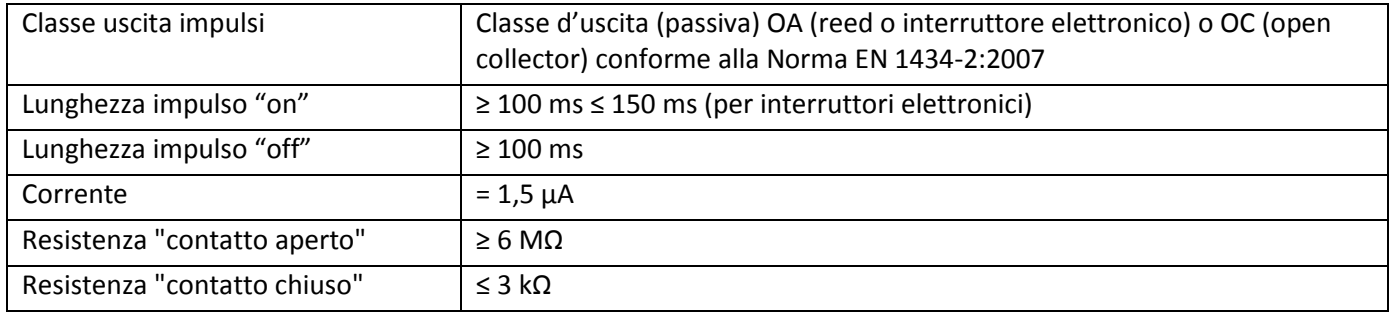

#### **10.4.3 Configurazione dei due ingressi impulsi aggiuntivi**

Gli ingressi impulsi aggiuntivi 1 + 2 per contatori esterni possono essere configurati con il software di configurazione Device Monitor.

È possibile configurare il valore dell'ingresso impulsi, le unità e i valori iniziali dei contatori esterni.

#### **10.4.4 Impostazioni disponibili**

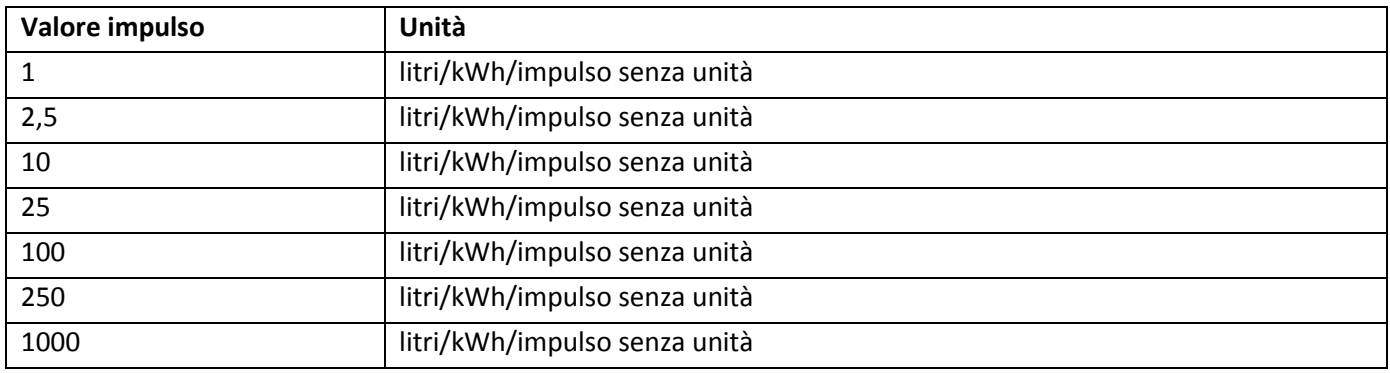

#### **Osservazioni sull'installazione degli ingressi impulsi**

I cavi degli ingressi impulsi non devono essere collegati alla (o in qualche modo influenzati dalla) linea M-Bus.

Rispettare la polarità degli emettitori impulsi dotati di uscita "open collector".

I fili conduttori non devono entrare in contatto l'uno con l'altro durante l'installazione altrimenti gli impulsi verranno conteggiati.

Durante la configurazione del misuratore, è necessario azzerare la lettura degli strumenti collegati e il valore impulsi con il software Device Monitor.

## **10.5 Uscita impulsi a potenziale libero (su richiesta)**

L'uscita impulsi a potenziale libero è un interruttore elettronico per l'emissione degli impulsi del contatore e si presta a diversi utilizzi.

L'uscita impulsi si chiude in relazione al valore impulsi indicato sull'etichetta di identificazione di modello sullo strumento (v. paragrafi seguenti).

## **10.5.1 Uscita impulsi energia (OUT1-Energia)**

L'uscita impulsi dell'energia genera un impulso ogni volta che l'ultima cifra del valore dell'energia registra un aumento. Il valore dell'impulso viene determinato automaticamente in base all'aumento registrato dall'ultima cifra.

Il valore degli impulsi visualizzato corrisponde al valore dell'energia registrato:

- esempio 1: valore visualizzato 12345678 kWh => valore dell'impulso per l'uscita impulsi energia = 1 kWh/impulso
- esempio 2: valore visualizzato 12345,678 MWh => valore dell'impulso per l'uscita impulsi energia = 0,001 MWh/impulso (1 kWh/impulso)

esempio 3: valore visualizzato 1234567,8 GJ => valore dell'impulso per l'uscita impulsi energia = 0,1 GJ/impulso

## **10.5.2 Uscita impulsi volume (OUT2-Volume)**

L'uscita impulsi del volume genera un impulso ogni volta che la penultima cifra del valore del volume registra un aumento.

Il valore dell'impulso viene determinato automaticamente in base all'aumento registrato dalla penultima cifra. Il valore degli impulsi visualizzato corrisponde al valore del volume registrato:

- e esempio 1: valore visualizzato 12345,678 m<sup>3</sup> => valore dell'impulso per l'uscita impulsi volume = 0,01 m 3 /impulso
- esempio 2: valore visualizzato 12345678 l => valore impulso per uscita impulsi volume = 10 l/impulso

## **10.5.3 Uscita impulsi per unità elettronica con misurazione combinata di calorie e frigorie**

In questa versione le uscite OUT1 e OUT2 sono utilizzate per l'energia.

Per il funzionamento fare riferimento a quanto descritto nel par. 10.5.1.

OUT1 è l'uscita impulsi per le calorie

OUT2 è l'uscita impulsi per le frigorie

#### **10.5.4 Uscita impulsi: dati tecnici**

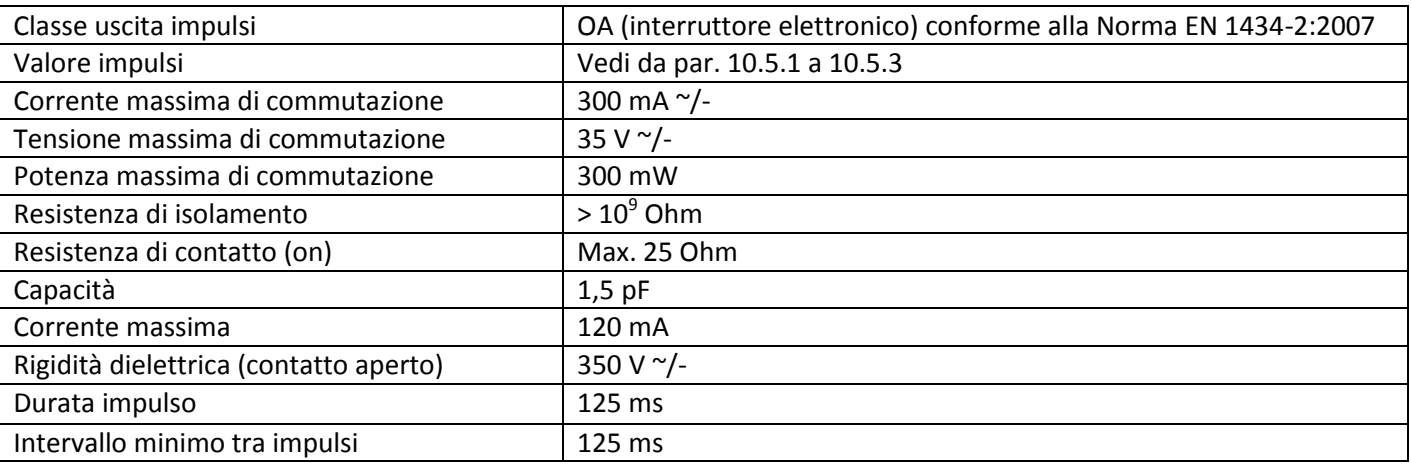

## **11 Messaggi di errore**

Quando lo strumento rileva un errore, viene visualizzato questo simbolo:

La descrizione dell'errore è visualizzata al punto 8 "Messaggio d'errore" del Livello 1 (v. par. 7 Display).

Lo strumento identifica sette cause di errore che possono verificarsi anche congiuntamente. I messaggi di errore vengono visualizzati sul display.

Il codice del messaggio viene visualizzato in formato binario ed esadecimale alternati.

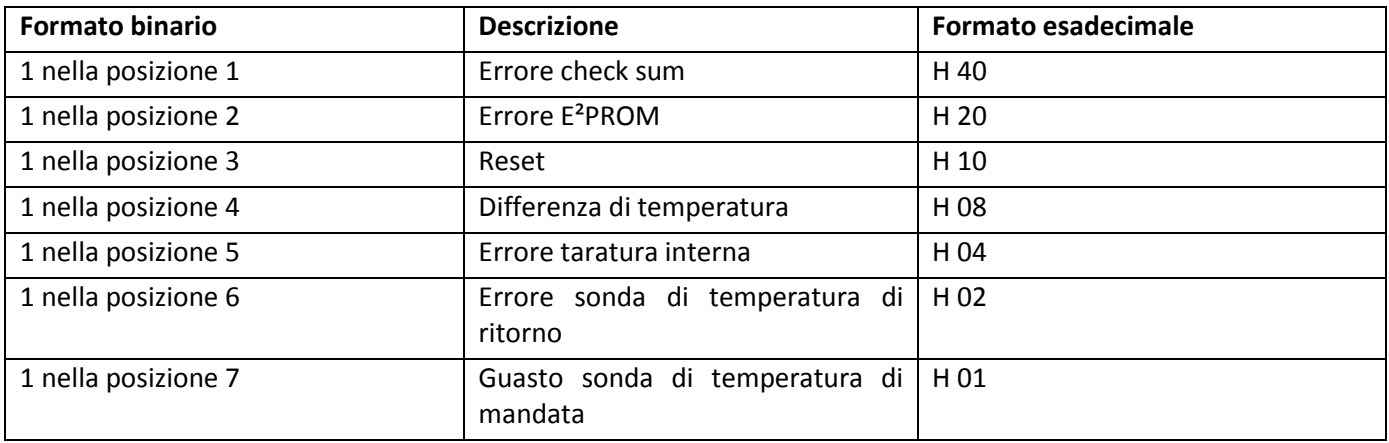

#### **Esempio: sonde di temperatura invertite**

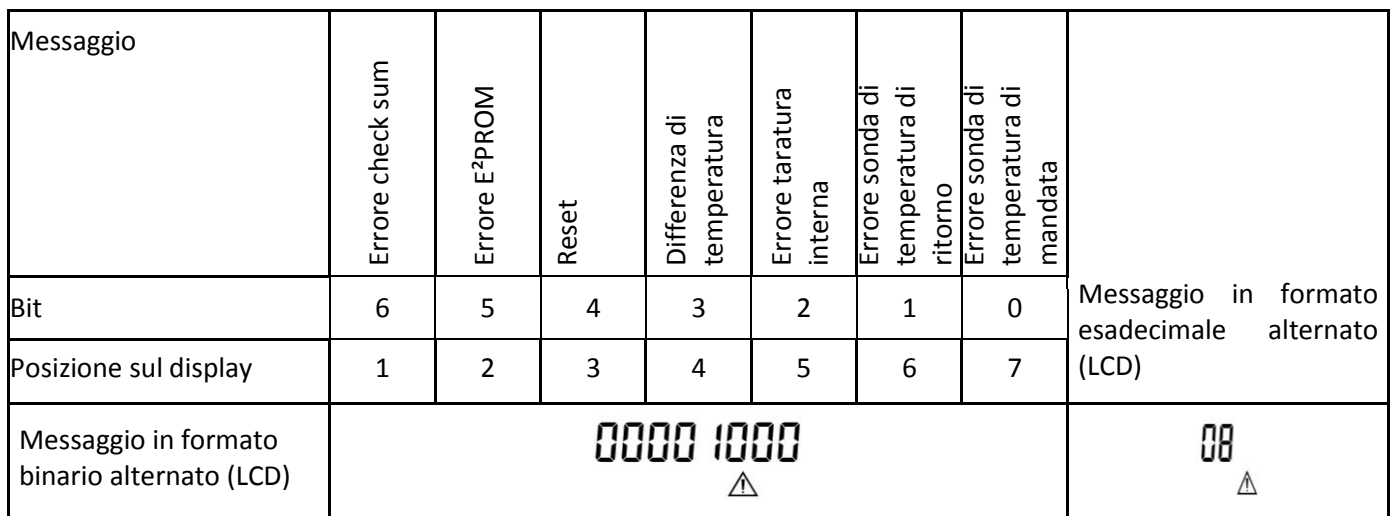

Quando nella schermata standard (calorie totali, frigorie totali o calorie e frigorie totali alternate) appare un messaggio di errore, esclusi gli errori "Reset" (10), (01), (02), (03), (08) e (18), lo strumento deve essere sostituito e inviato al fornitore per i controlli necessari.  $\triangle$ 

## **11.1 Descrizione dei messaggi di errore**

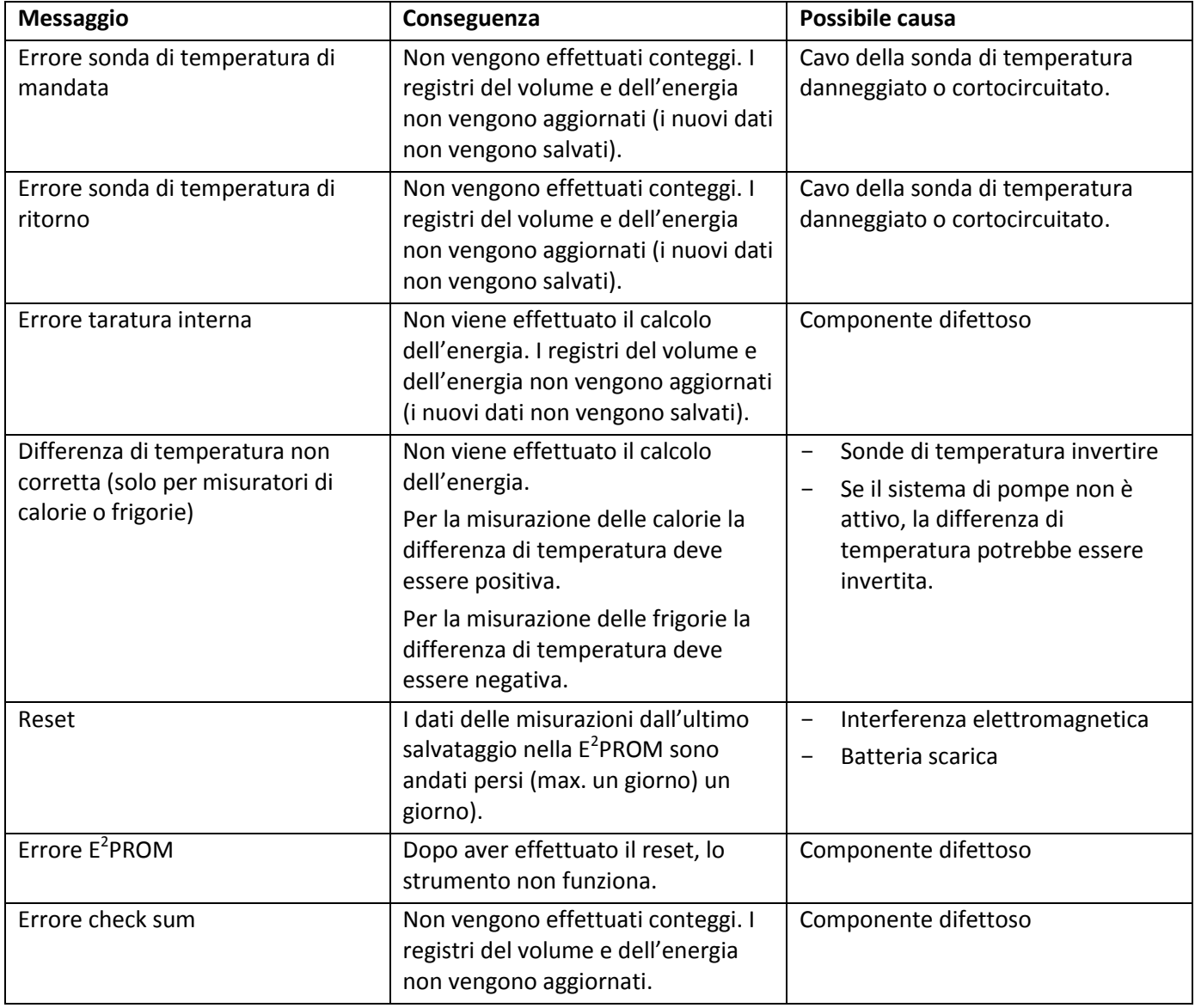

## **12 Dichiarazione di conformità**

Il produttore dichiara che il prodotto descritto in questo manuale soddisfa i requisiti fondamentali delle seguenti direttive:

- Direttiva 2004/22/CE del Parlamento Europeo e del Consiglio del 31 marzo 2004 relativa agli strumenti di misura, Allegato MI-004
- Direttiva 2004/108/CE del Parlamento Europeo e del Consiglio del 15 dicembre 2004 relativa alla compatibilità elettromagnetica
- Direttiva 2006/95/CE del Parlamento Europeo e del Consiglio del 12 dicembre 2006 relativa alla bassa tensione
- Direttiva 1999/5/CE (R&TTE)

La dichiarazione di conformità è disponibile sul sito www.engelmann.de.

## **13 Produttore**

Engelmann Sensor GmbH Rudolf-Diesel-Str. 24-28 69168 Wiesloch-Baiertal – Germania Tel: +49 (0)6222-9800-0 Fax: +49 (0)6222-9800-50 E-mail: info@engelmann.de [www.engelmann.de](http://www.engelmann.de/)

## **14 Contatti**

Maddalena S.p.A. Via G.B. Maddalena, 2/4 33040 Povoletto (UD) – Italia Tel.: +39.0432.634811 Fax.: +39.0432.679007 [www.maddalena.it](http://www.maddalena.it/)

Salvo modifiche tecniche